## 電子申告用の文字列変換設定について

(画面例はすべて『PCA 給与 DX システム B』を使用しています)

電子申告データ出力時に、社員の氏名や住所に電子申告で使用できない文字が含まれていると、エラー が出る場合があります。

「電子申告用の文字列変換設定」の使用方法

① 「年末調整」-「給与支払報告書/源泉徴収票」から「印刷指示」に進み、「電子申告用データ」を選 択してください。「電子申告データ出力」で必要事項を入力し、「出力」を押します。

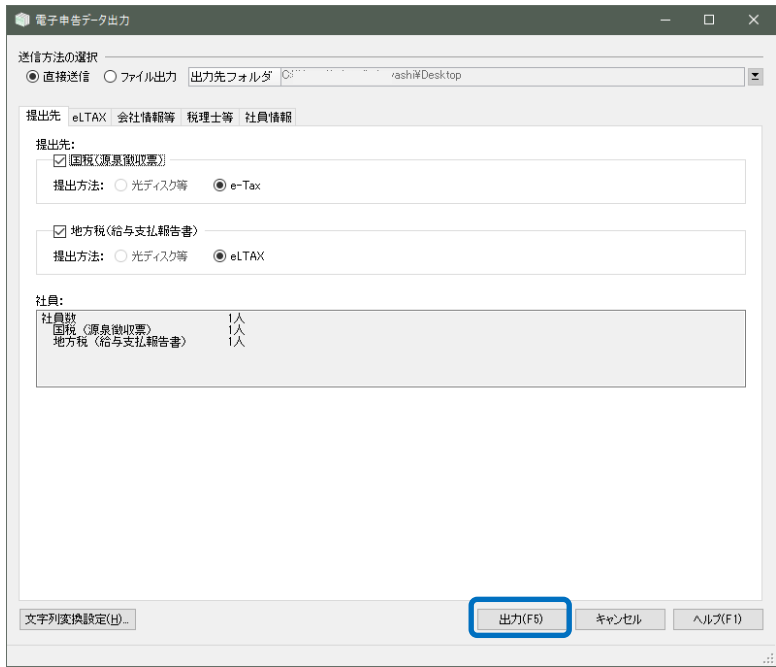

② 以下のエラーが出たら「OK」を押します。

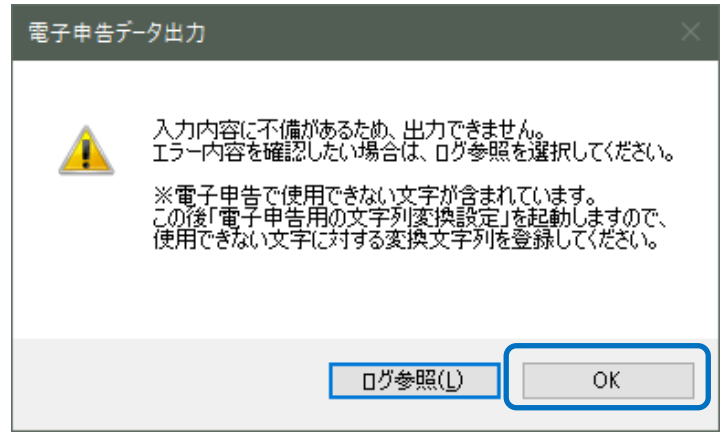

※「ログ参照」を押すと、エラーログが表示されます。 該当社員と使用できない文字の確認ができます。

「電子申告用の文字列変換設定」が起動します。

「修正」を押してください。

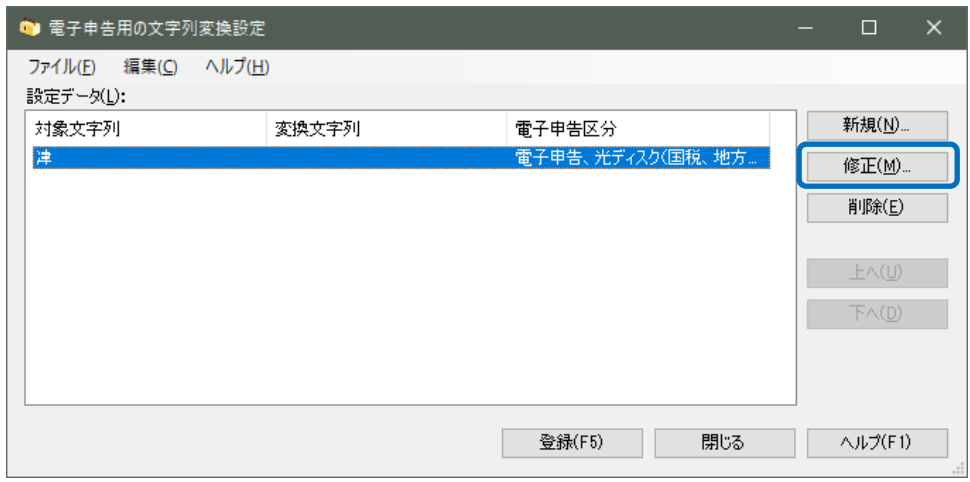

「変換文字列」を入力し、「設定」を押します。

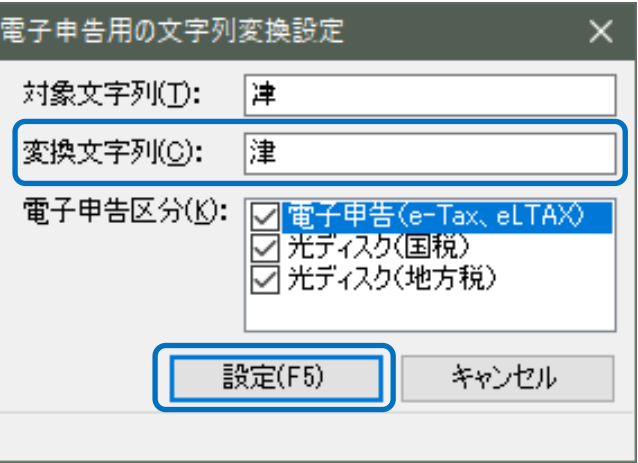

「登録」を押します

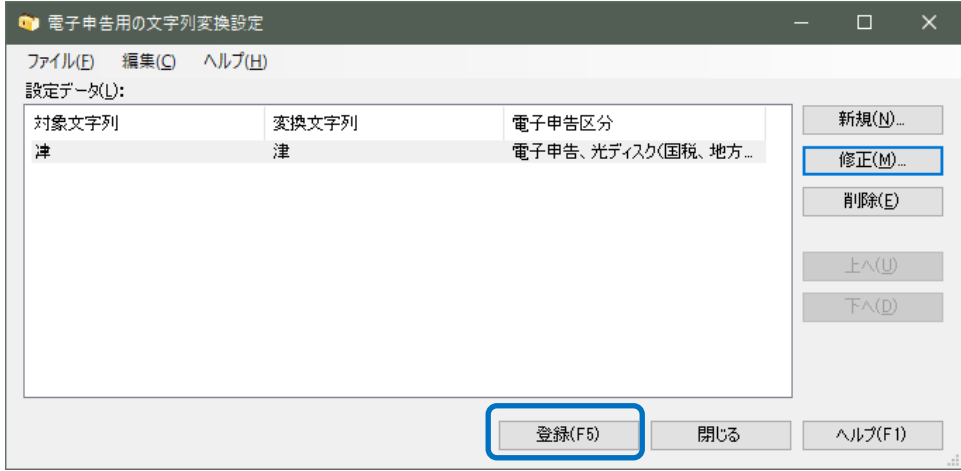

⑥ 「電子申告データ出力」で「出力」を押して電子申告データを出力してください。

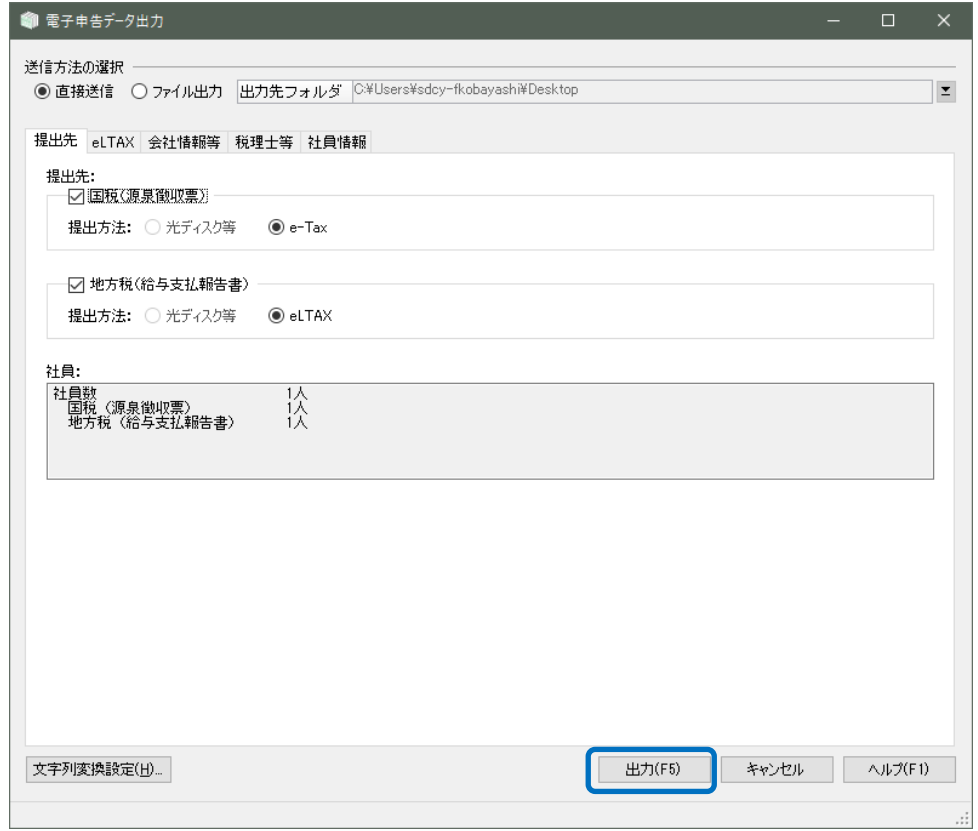

## 【補足】

「年末調整」ー「給与支払報告書/源泉徴収票」––[印刷指示]からも事前に登録ができます。 電子申告用の文字列変換設定の「設定」を押して登録してください。

こちらから登録する場合は、③で「新規」を選択し④で「対象文字列」にも入力してください。

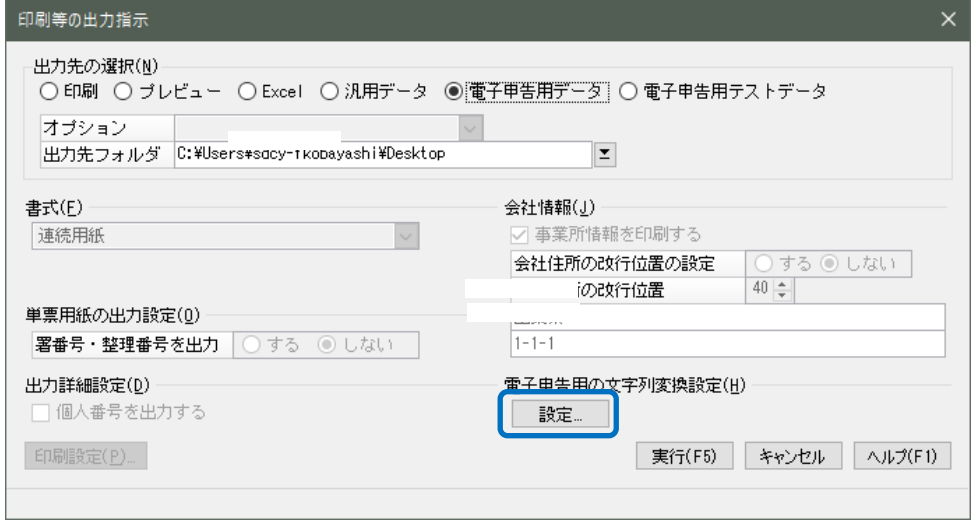